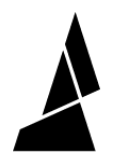

## **End-of-Spool (Palette/Palette+)**

This guide will take you through splicing together filament into a new spool of usable filament in Chroma using Palette.

Written By: Mosaic Support

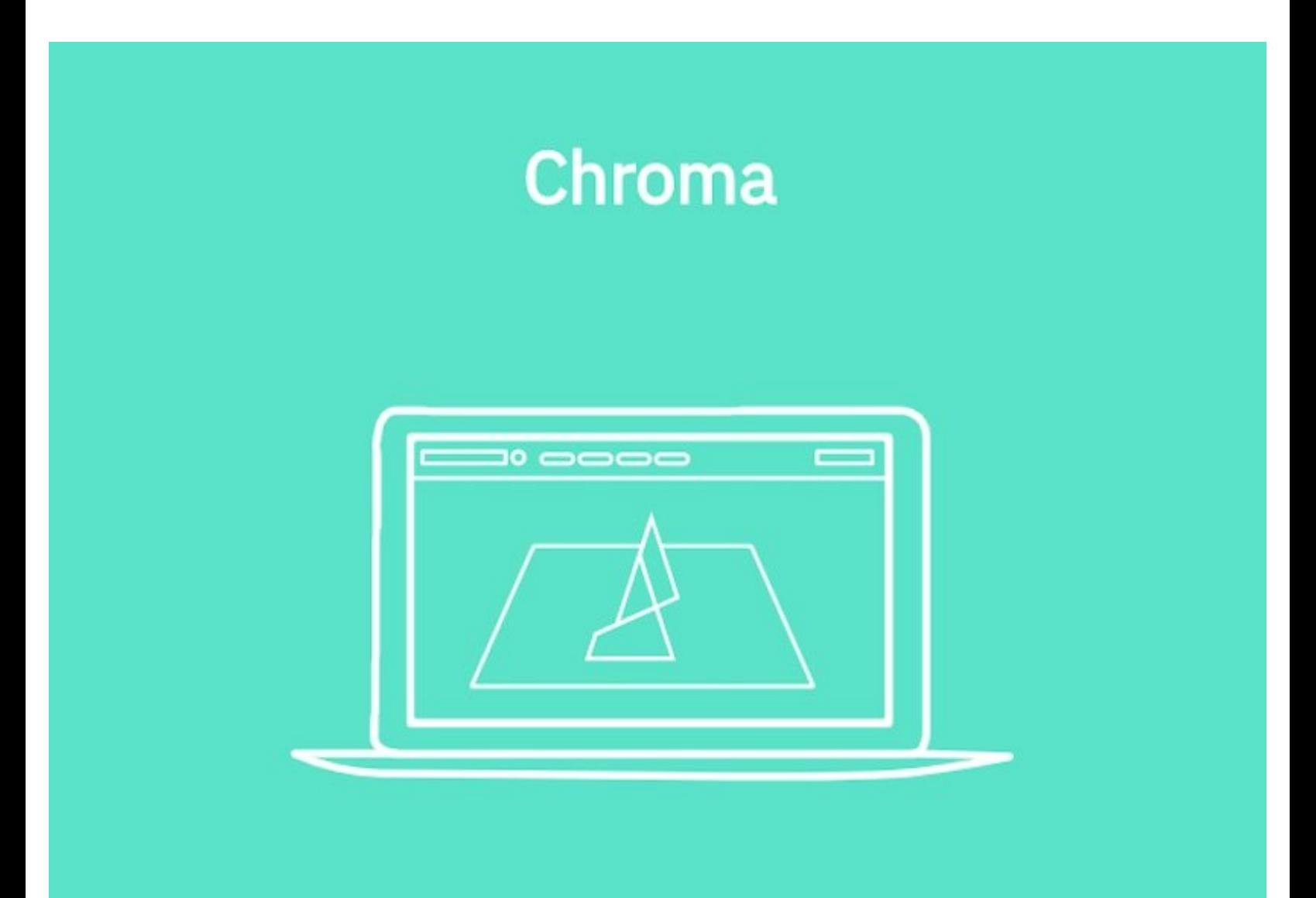

This document was generated on 2022-01-18 05:16:54 PM (MST).

## **INTRODUCTION**

Have a lot of loose filament? Use Chroma to splice it together into a new spool of usable filament! To learn about this feature with a Palette 2 (S) (Pro), please see [here](http://mm3d.co/multi-spool).

This document was generated on 2022-01-18 05:16:54 PM (MST).

## **Step 1 — Generate Custom MSF**

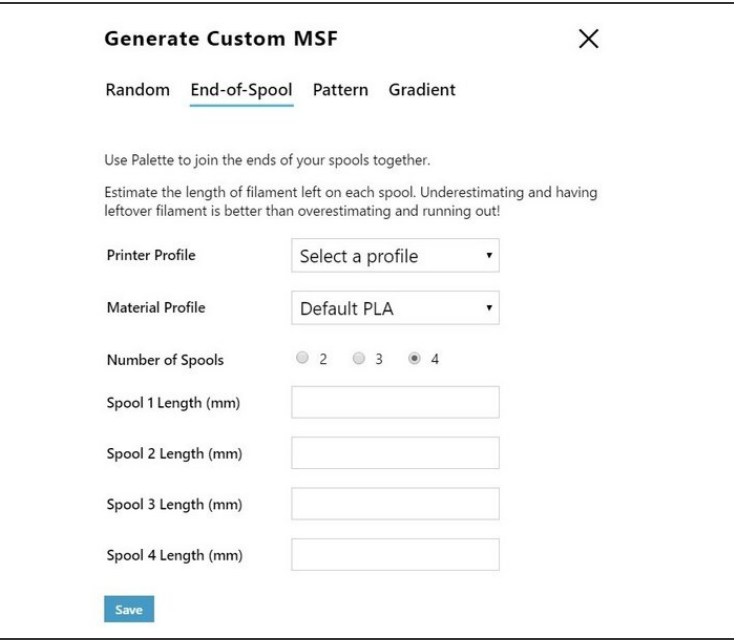

- Go to *Tools > Generate Custom MSF > End-of-Spool* to enter the lengths of filament for each spool.
- (i) You can use an [online](https://jscalc.io/calc/1Cj6c1zxnr4q8Tzw) tool to estimate the filament left in your spool.
- This will create a custom MSF for you which will splice your spools of leftover filament together.
- Once you have this MSF file, you can save this onto an SD card and insert the SD card into your Palette.
- Then, you have two options:
	- *Splice Demo > With Printer* mode. Using this mode, your Palette will produce filament as your printer uses it (during a print).
	- *Splice Demo > Without Printer* mode. You can use this mode to spool the filament.

If you have any questions, please send us a message at [support@mosaicmfg.com.](mailto:support@mosaicmfg.com.)

This document was generated on 2022-01-18 05:16:54 PM (MST).